## **Äänestäminen OAJ:n valtuustovaaleissa tietokoneella**

## **1. Kirjautuminen**

Kirjaudu jäsentunnuksillasi tai tunnistaudu verkkopankkitunnuksilla/mobiilivarmenteella OAJ:n etusivulla osoitteessa oaj.fi

**A)** Klikkaa aluksi etusivun oikeassa yläkulmassa olevaa **Kirjaudu**-painiketta.

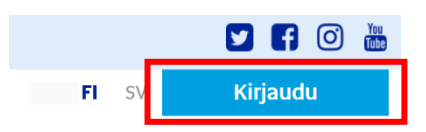

**B)** Tämän jälkeen klikkaa samaan kohtaan esiin tullutta **Omat tiedot** -painiketta.

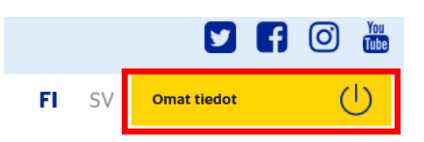

Pääset suoraan kirjautumiseen/tunnistautumiseen ja omiin tietoihin myös osoitteesta <https://omattiedot.oaj.fi/>

## **2. Äänestäminen**

Valtuustovaalit 2022 avautuu järjestelmässä 28.2.2022, kun sähköinen ennakkoäänestys alkaa.

**A)** Valitse aluksi kohta **Valtuustovaalit 2022**

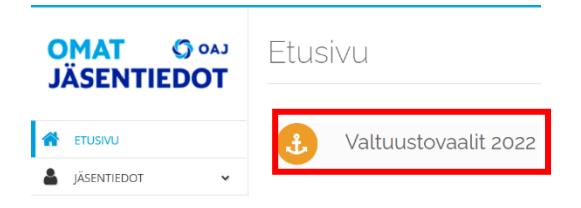

**B) Siirry äänestämään** -painikkeella pääset äänestyssivulle.

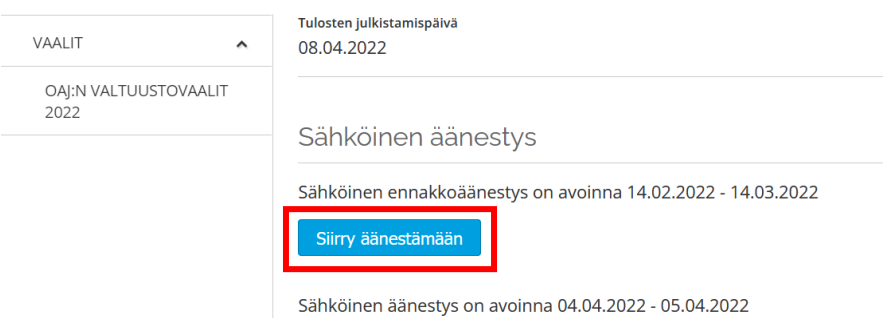

**C)** Etsi ehdokkaasi **hakukentässä** nimellä tai numerolla. Toinen tapa löytää oma ehdokas on avata ehdokaslista vaaliliiton vai valitsijayhdistyksen kohdalla olevaa **väkästä** klikkaamalla.

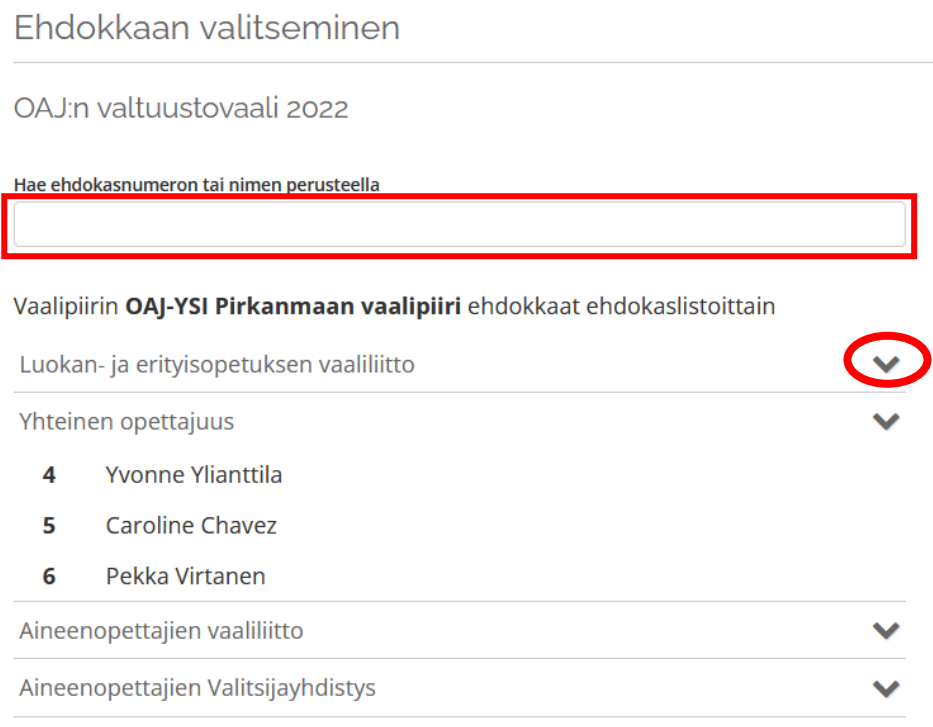

**D)** Kun klikkaat **ehdokkaan nimeä**, aukeavat ehdokkaan tarkemmat tiedot. **Seuraava**-painikkeesta pääset eteenpäin äänestyksessä.

Valittu ehdokas

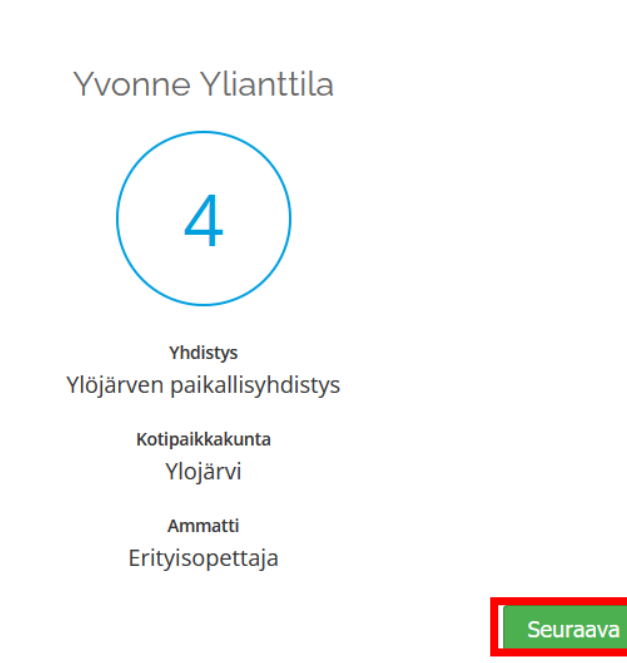

## **E)** Tässä vaiheessa voit **äänestää** valitsemaasi ehdokasta tai **palata takaisin** ehdokkaan valintaan.

Olet äänestämässä vaalissa OAJ:n valtuustovaali 2022 ehdokasta:

Yvonne Ylianttila Ζ Yhdistys Ylöjärven paikallisyhdistys Kotipaikkakunta Ylojärvi Ammatti Erityisopettaja

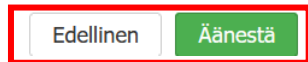

**F)** Klikattuasi **Äänestä**-painiketta saat varmistuksen siitä, että äänesi on rekisteröity. Valmista tuli!

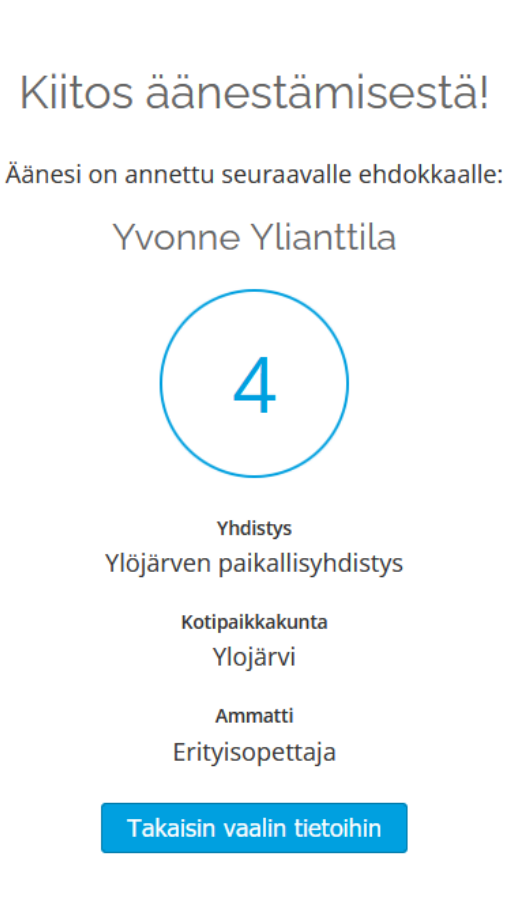